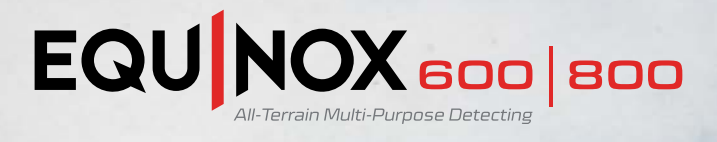

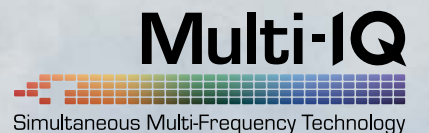

# EQUINOX 3.0 软件更新

## 更新内容

MINELAB 发布了 EQUINOX 软件更新 3.0, 包含了 新的 4 kHz 的单频, 增强了探测 器对高导电性目标的响应,例如堆叠的银币 和其他复杂物体。 该频率将对这些目标提 供更强的响应,从而可以更加明确地挖掘目 标。

## 新的 4 kHz 单频

这个 4 kHz 频率与其他频率有明显不同, 特别是,这个 4 kHz 的探测器比多频智能探 测器产生更多的错误指示,比传统的单频 EQUINOX 探测器期望值更高。 确保了一些 大型的, 埋藏较深的目标不会被遗漏。 请 注意,这些指示更有可能具有较高的 ID。

所有其他单频和多频设置的性能均保持不 变。

除了4 kHz 功能升级外,还增强了机器的各 种稳定性。

> 此处下载 MINELAB Update [Utility — EQUINOX](https://www.minelab.com/equinox-software-update-3-0) (MINELAB 更新实用程序)

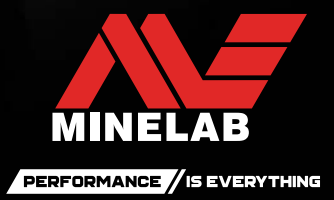

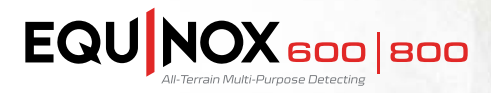

### **MINELAB** 更新实用程序  **— EQUINOX** 细节:

最低的系统要求: USB 端口 带磁性接口的 EQUINOX USB 充电线

#### **Windows**

50 MB 的硬盘空间 20 MB 的 RAM

苹果系统 大于 10.13 的格式 50 MB 的硬盘空间 30 MB 的 RAM

备注

- 更新时,计算机一次只能连接一台 EQUINOX
- 更新时,EQUINOX 必须是开机状态
- 更新时, 将保留所有自定义探测器设置
- 需要连网, 才能把 MINELAB Update Utility [MINELAB 更新实用程序] 下载到计算机, 但是, 更新 EQUINOX 不需要连网,可离线完成。
- EQUINOX 探盘必须连接才可以完成更新

#### 重点:在更新时, 请勿关闭或断开 EQUINOX

一旦下载了 **MINELAB** 更新实用程序,打开应用 程序按照以下说明进行操作

用充电线把 EQUINOX 连接到 计算机的 USB 端口, 然后 打开探测器。

 $\mathbf{1}$ 

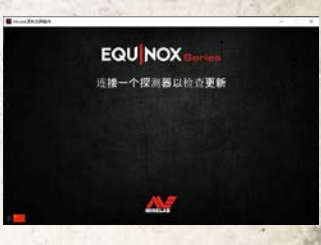

**EQU NOX IE SERIFOUINOX 800.** 正在检查更新。

当 EQUINOX 被认证后, MUU (MINELAB 更新实用程 序)会与探测器连接并确认当 前软件版本。  $(2)$ 

如果检测到了可更新的软件, MUU (MINELAB 更新实用程 序) 会显示出来,点击安装开 始升级, 或者单击退出关闭  $MIII<sub>o</sub>$  $\bf(3)$ 

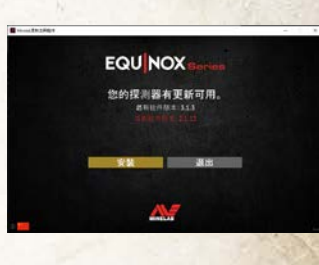

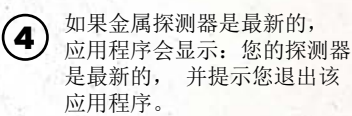

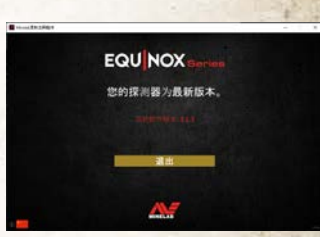

EQUINOX 屏幕在更新时会变 为空白, 控制箱左上角的绿 色 LED 灯会快速闪烁。

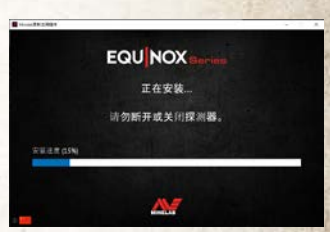

安装大约需要一分钟。 6

5

一旦完成更新,EQUINOX 会 重启, 并且 MUU 将提示您 断开检测器并退出应用程序。

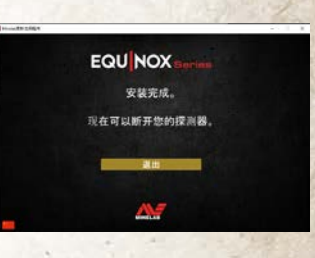

备注:如果需要更新多个 EQUINOX 探测器, 请关闭或重新打开 应用程序

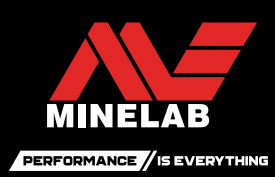

**www.minelab.com**